## **Cómo acceder a Vademecum Data Solutions desde la web de la Biblioteca**

## **Añada valor a sus consultas y resultados en Embase**

Desde el catálogo Cisne seleccione la base de datos Embase

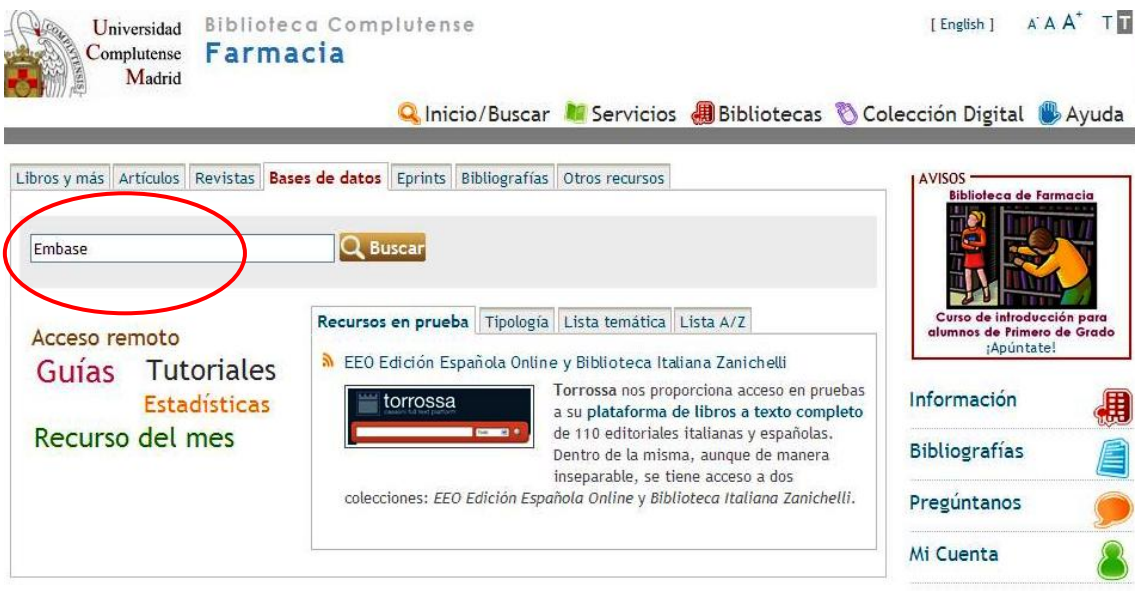

◆ Acceda a la consulta de Embase como usuario UCM. Recuerde acceder a través de la opción Mi Cuenta si lo hace desde fuera del campus

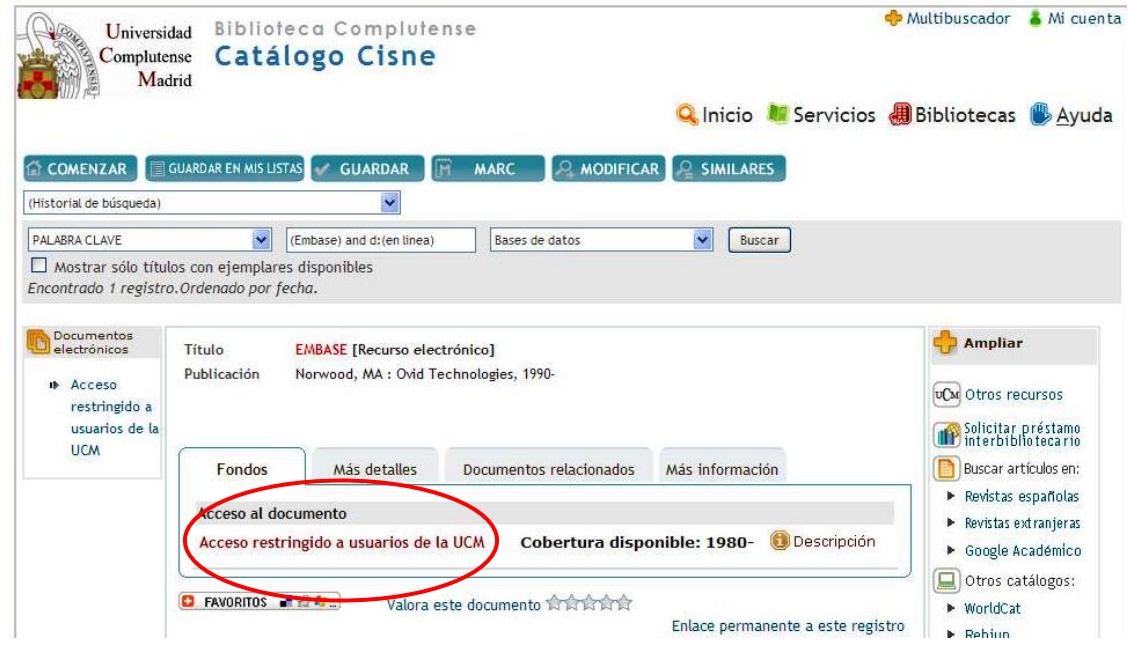

Teclee un término en Embase para obtener un resultado de búsqueda (p.e. Psoriasis)

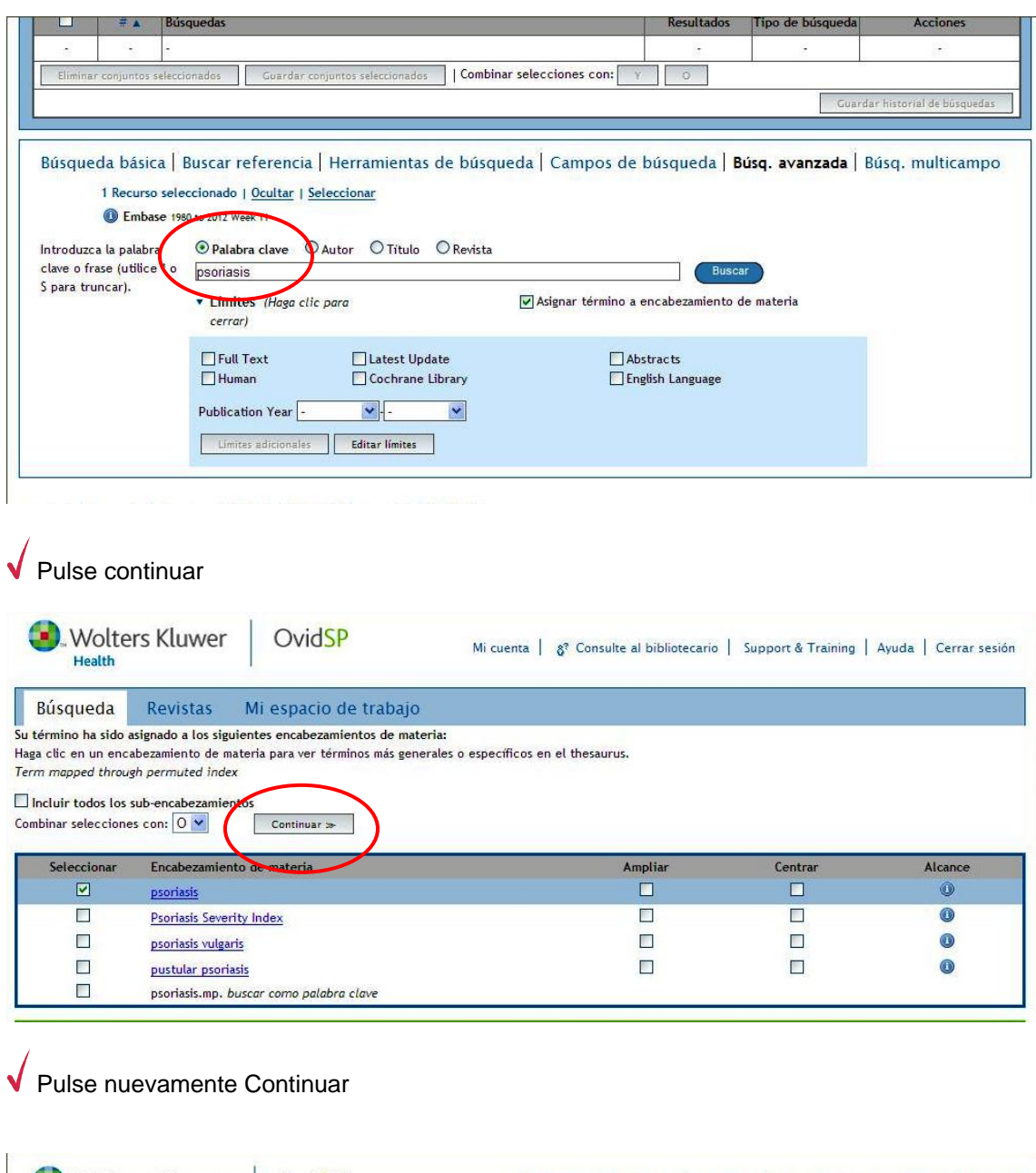

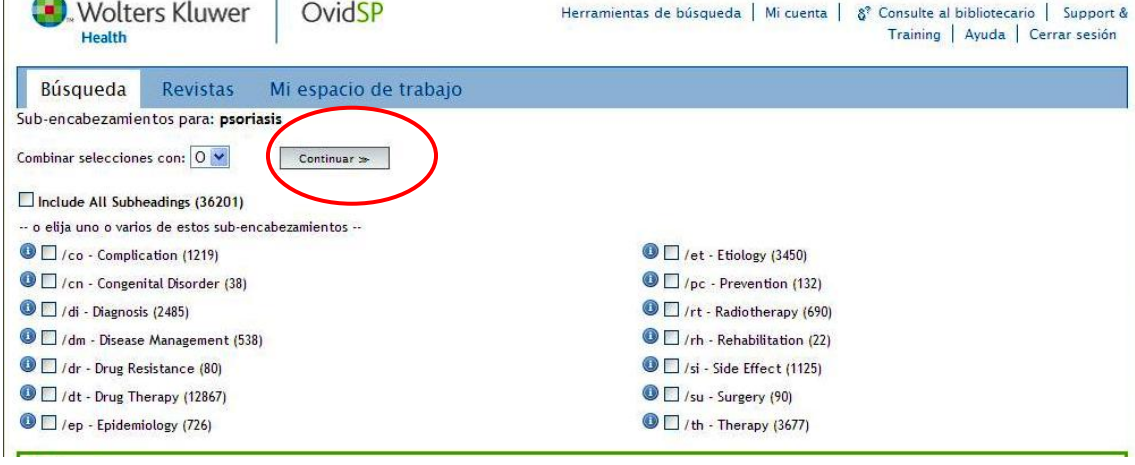

En la pantalla de resultado de búsqueda Pulse Mostrar

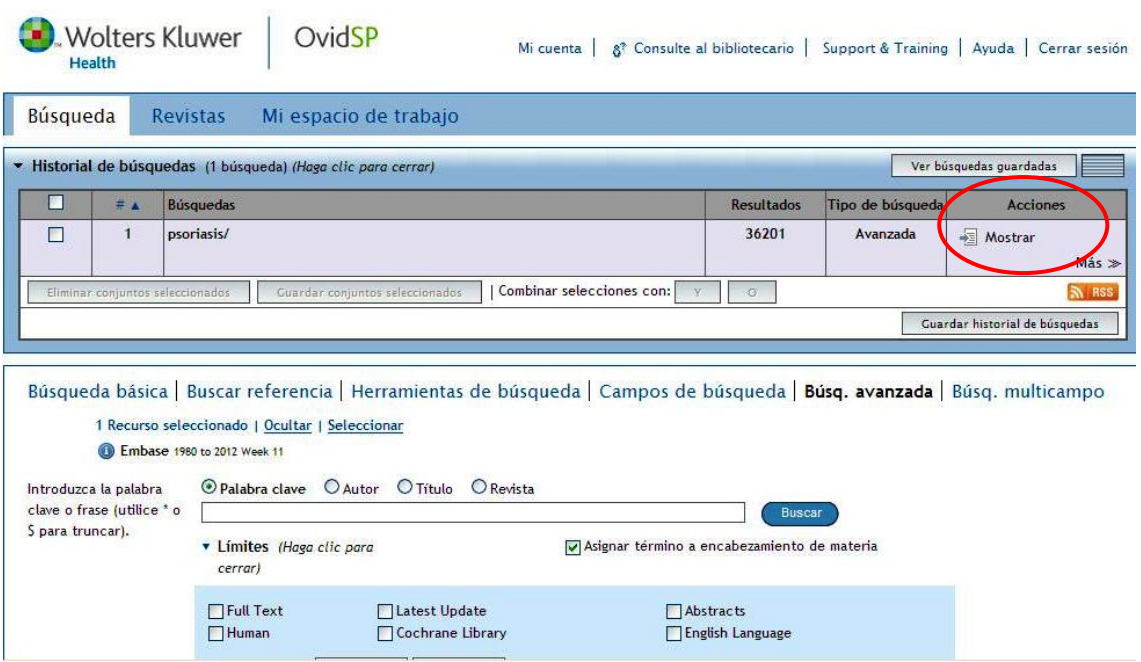

 En la pantalla de visualización de registros, observe cómo en el menú derecho aparece el icono de Vademecum Data Solutions

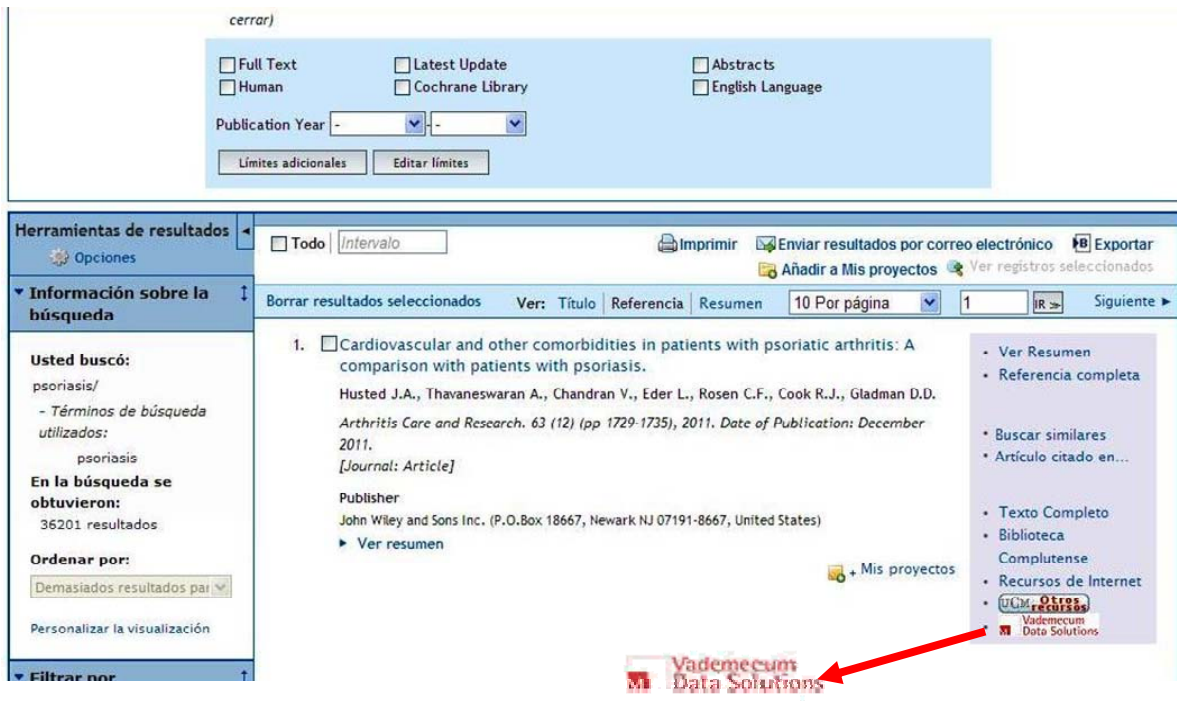

 Pinche en el icono de Vademecum y seleccione la búsqueda que desee en el menú desplegable (p.e. Buscar Psoriasis en Vademecum).

| <b>Wolters Kluwer</b><br>Health                                                                                                    |           | NOUN MOUND NOUVERING OF VE<br>Buscar disease duration en Vadem<br>Ovid Buscar disease severity en Vadem<br>Buscar education en Vademecum<br>Buscar female en Vademecum<br>Buscar gastrointestinal disease                                                                                                    | 8 <sup>2</sup> Consulte al bibliotecario<br>Mi cuenta<br>a anterior<br>Support &<br>Training   Ayuda   Cerrar sesión |
|----------------------------------------------------------------------------------------------------|-----------|----------------------------------------------------------------------------------------------------|----------------------------------------------------------------------------------------------------|
| Búsqueda<br><b>Revistas</b>                                                                                                    | Mi espaci | Buscar heart infarction en Vadem<br>Buscar human en Vademecum                                                                                                    |                                                                                                    |
| Cardiovascular and other comorbidities in pat Buscar hypertension en Vademecum<br>Husted J.A., Thavaneswaran A., Chandran V., Eder<br>Arthritis Care and Research. 63 (12) (pp 1729-1735),<br>[Journal: Article]<br>Publisher<br>John Wiley and Sons Inc. (P.O.Box 18667, Newark NJ 07) |           | Buscar hyperlipidemia en Vademec<br>Buscar liver disease en Vademecu<br>Buscar major clinical study en V<br>Buscar male en Vademecum<br>Buscar multivariate logistic req<br>Buscar neurologic disease en Vad<br>Buscar non insulin dependent dia<br>Buscar obesity en Vademecum<br>Buscar prevalence en Vademecum<br>Buscar psoriasis en Vademecum<br>Buscar psoriatic arthritis en Va | rith patients with psoriasis.                                                                                        |
| Tipo de enlace                                                                                                    | Destino   | Buscar risk en Vademecum<br>Buscar smoking en Vademecum                                                                                                    |                                                                                                    |
| Vademecum Data Solutions                                                                                                    | ×.        | · Vade Buscar univariate analysis en Va<br>Buscar adult en Vademecum                                                                                                    | $IR \gg$                                                                                                    |

Versión: OvidSP UI03.05.01.104, SourceID 55663

 En ese momento se abrirá una nueva ventana en su navegador entrando en el recurso Vademecum Data Solutions. Le mostrará los resultados de su búsqueda y le permitirá realizar, ya directamente, nuevas búsquedas en Vademecum.

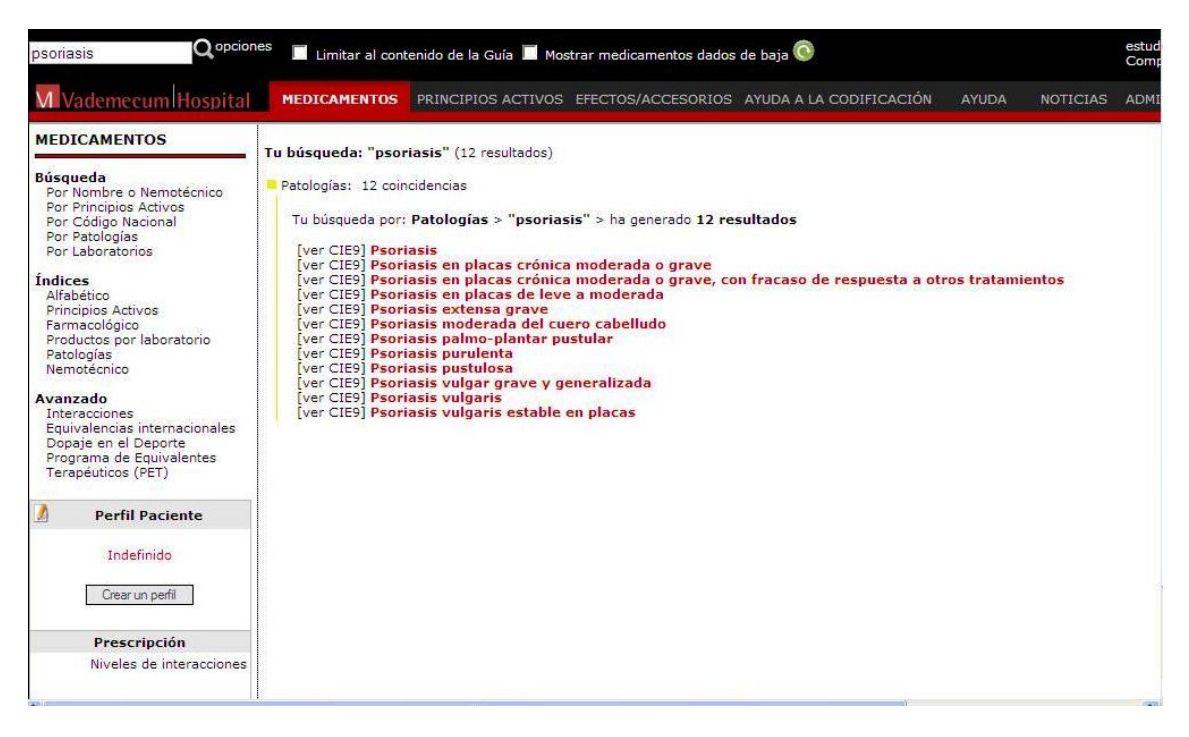

! Recuerde que este recurso está en prueba hasta el 18 de abril. Dirija sus comentarios a [buc\\_far@buc.ucm.es](mailto:buc_far@buc.ucm.es) o directamente en el teléfono 2093 (contacto: Alfonso García Gómez)

**De su evaluación depende la posible suscripción de este recurso**